# Tools for ALMA

Shigehisa Takakuwa

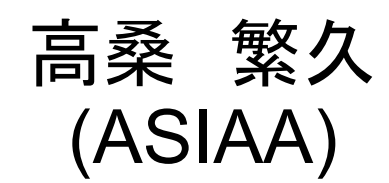

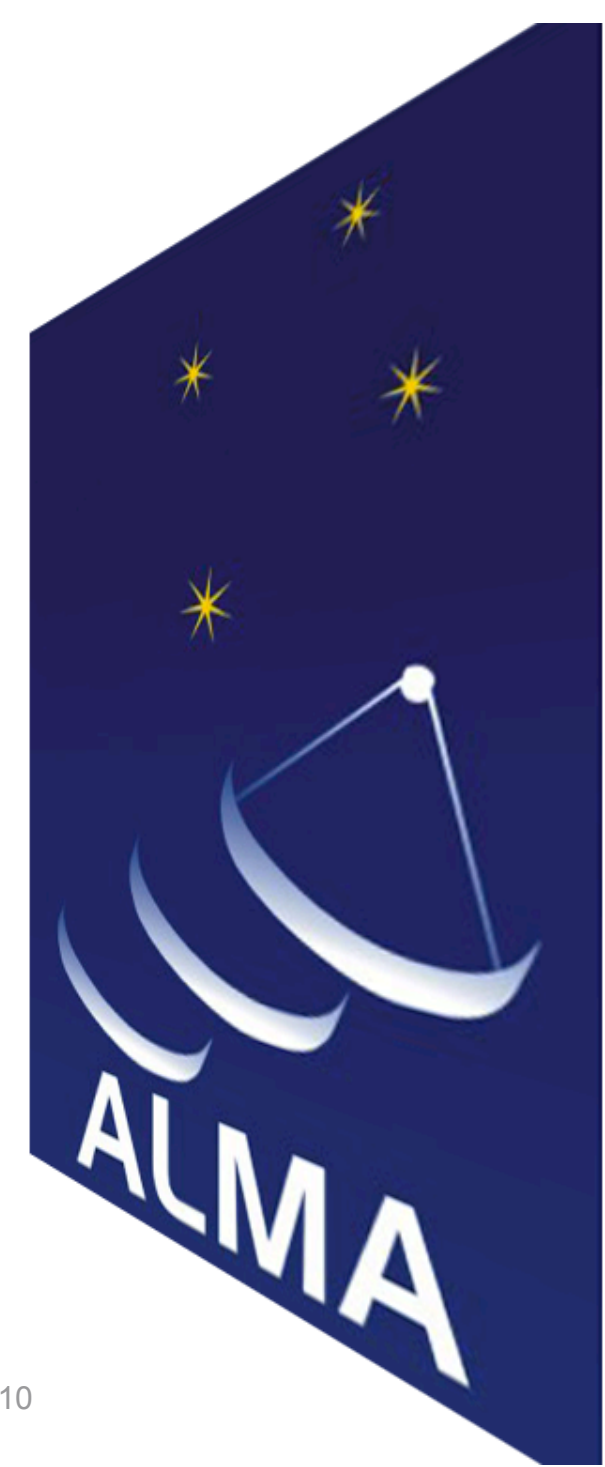

ALMA Novice-User Workshop, Nov. 20, 2010

## Four Major Software Tools for ALMA

- 1. CASA (Common Astronomy Software Applications)
- 2. OT (Observing Tool)
- 3. Splatalogue
- 4. User Portal, Helpdesk

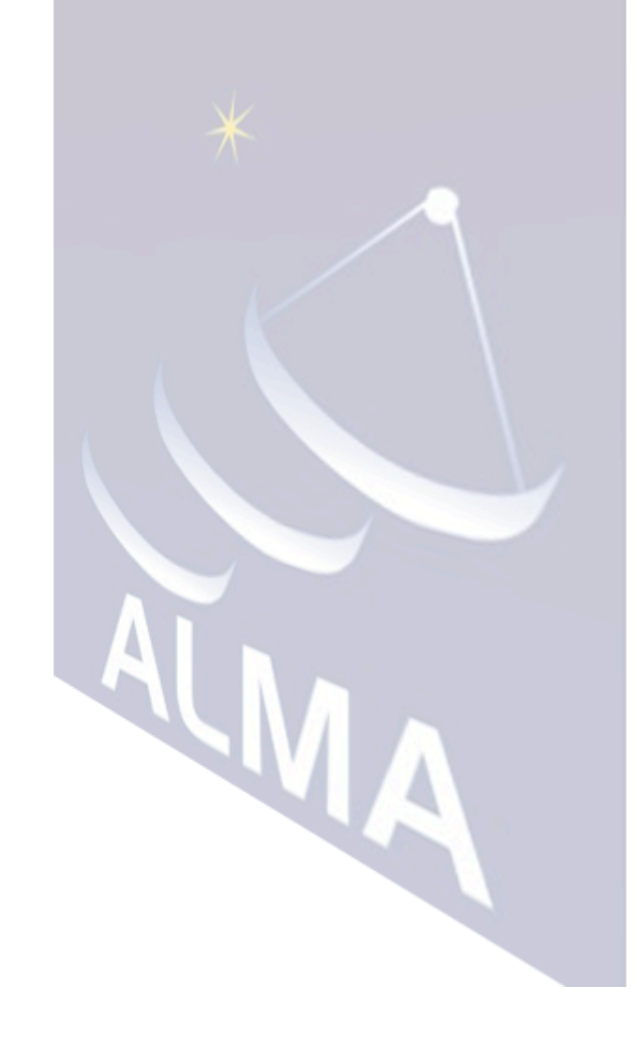

## ALMA Observations

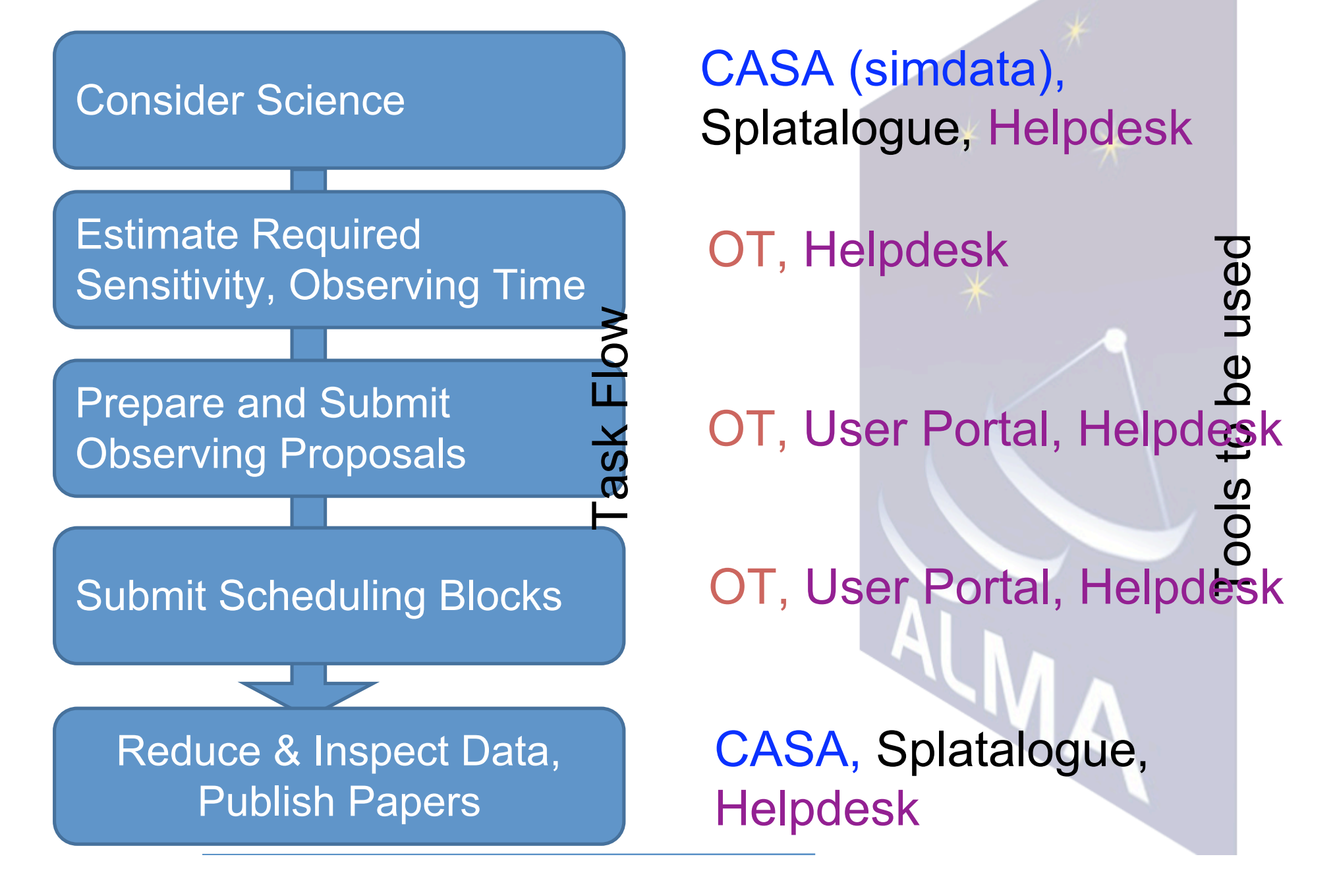

1. CASA ALMA (& EVLA) Data Reduction Software + Observing Simulator (simdata) Being developed by U.S.A. (NRAO)

for the interferometric part,

By Japan (NAOJ) for the single-dish part

#### Platform:

RedHat Enterprise Linux: 4 & 5 (32 bit and 64 bit),

Fedora Core Linux: 6, 7, 8 (32 bit and 64 bit), Ubuntu 8.0.4 (32 bit and 64 bit), openSUSE 10.0, 11.0 (32 bit and 64 bit), Debian 4.0 (32 bit and 64 bit), Mac OS 10.5 (Leopard), Mac OS 10.6 (Snow Leopard)

#### ALMA Data Reduction with CASA

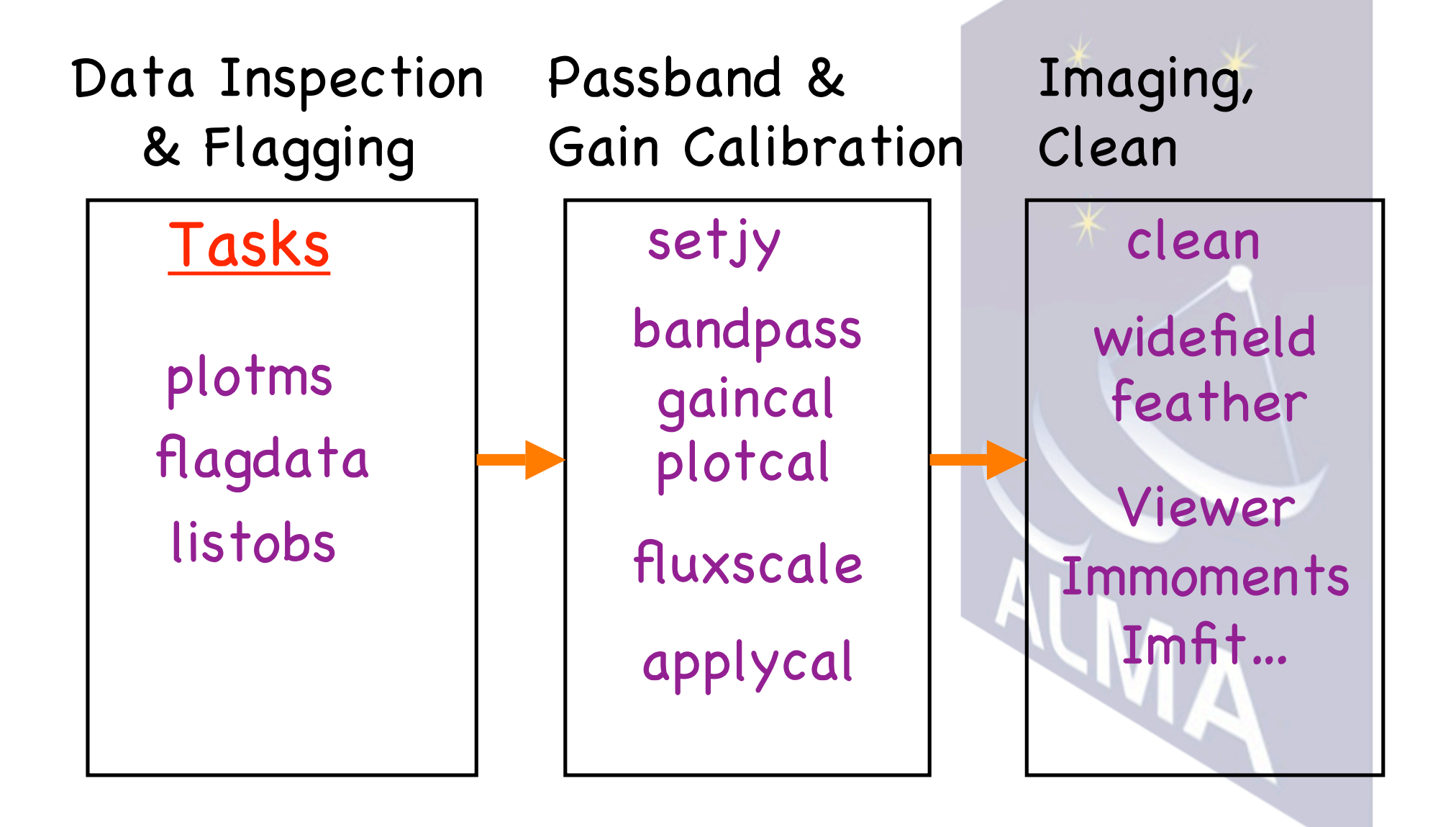

## Structure of CASA

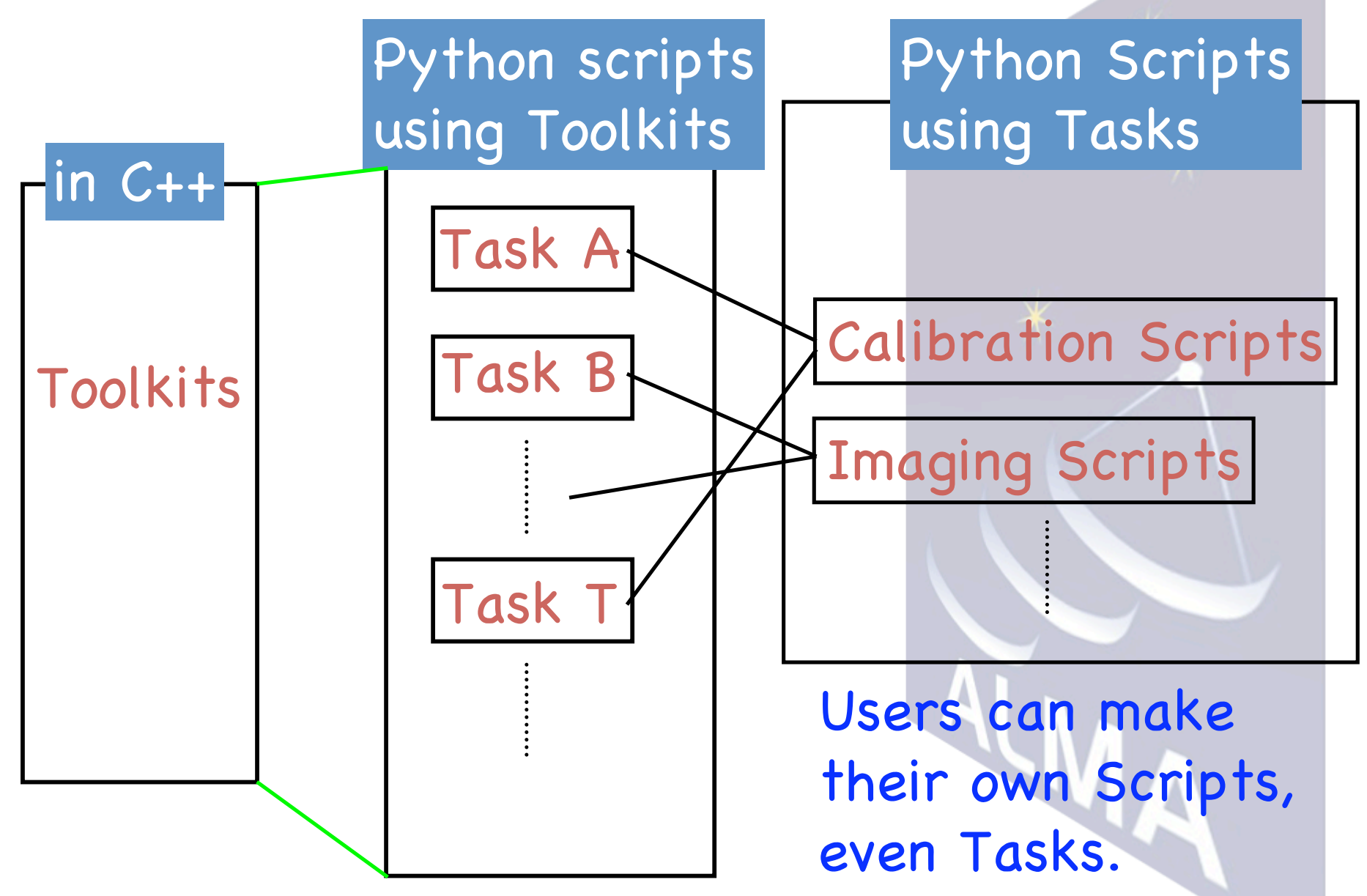

## Overview of CASA

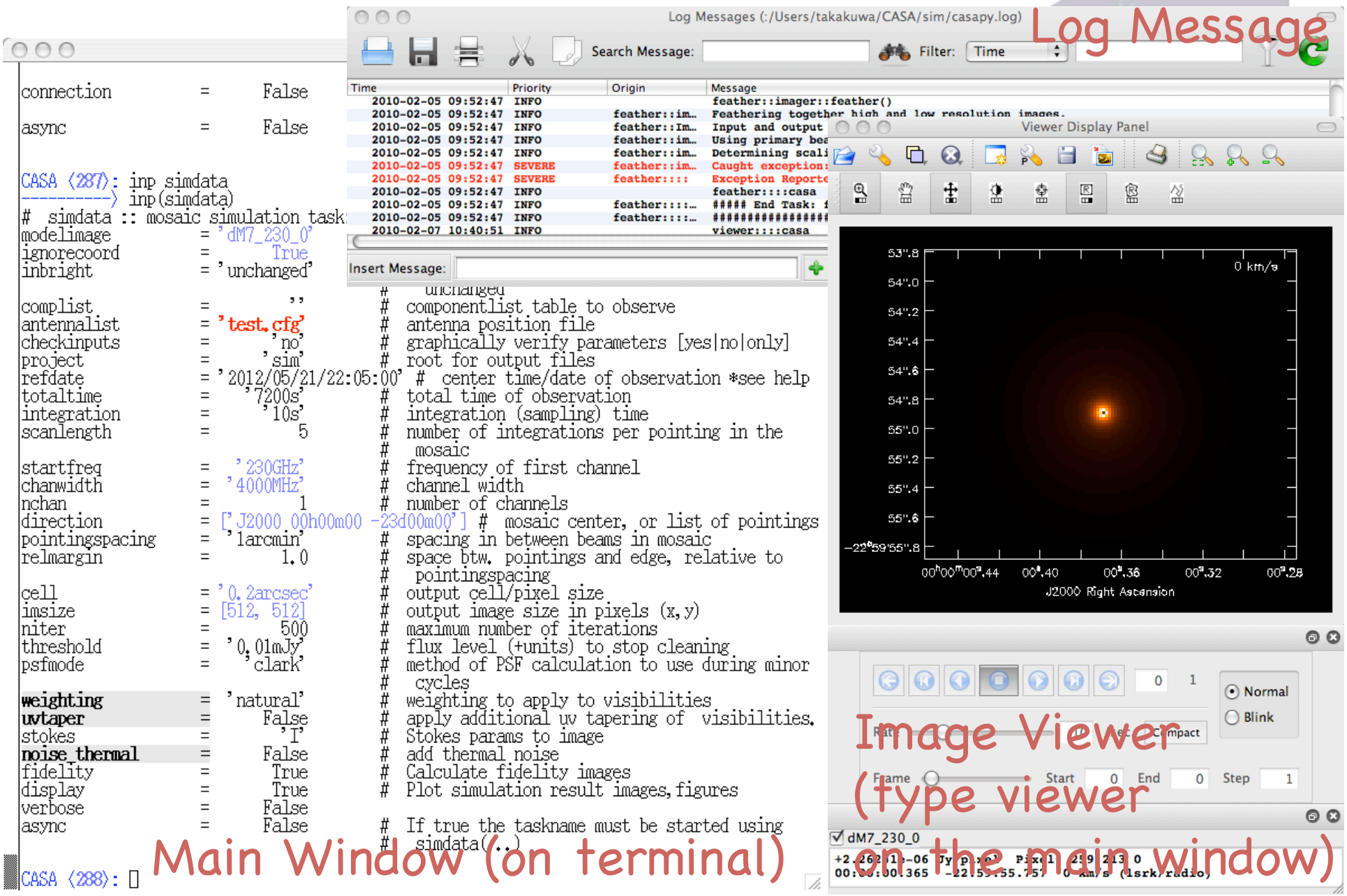

#### You type commands on the Main Window

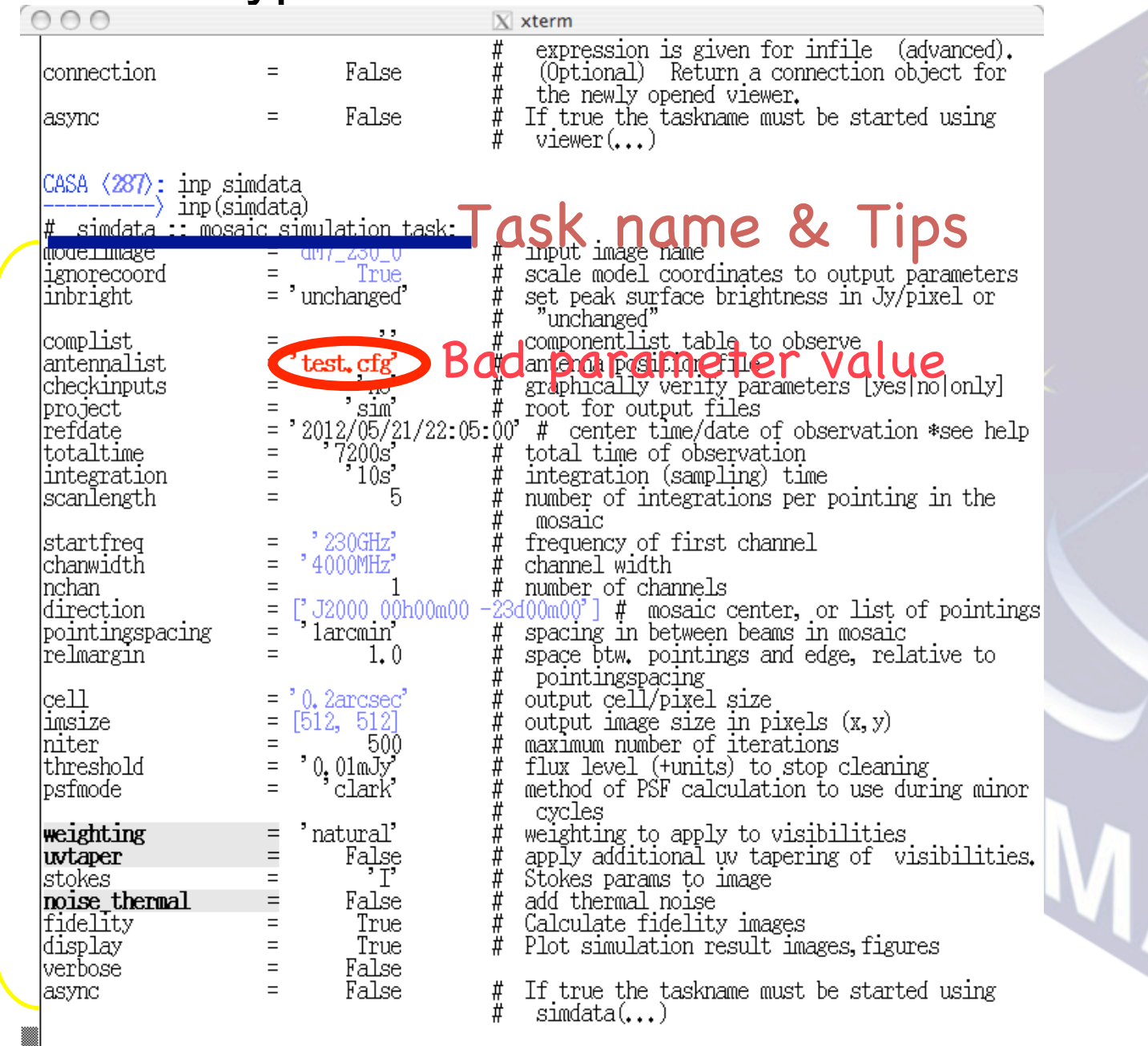

Parameter list

 $\triangle$ CASA  $\langle 288 \rangle$ :  $\Box$ 

#### ALMA observing simulation: task simdata

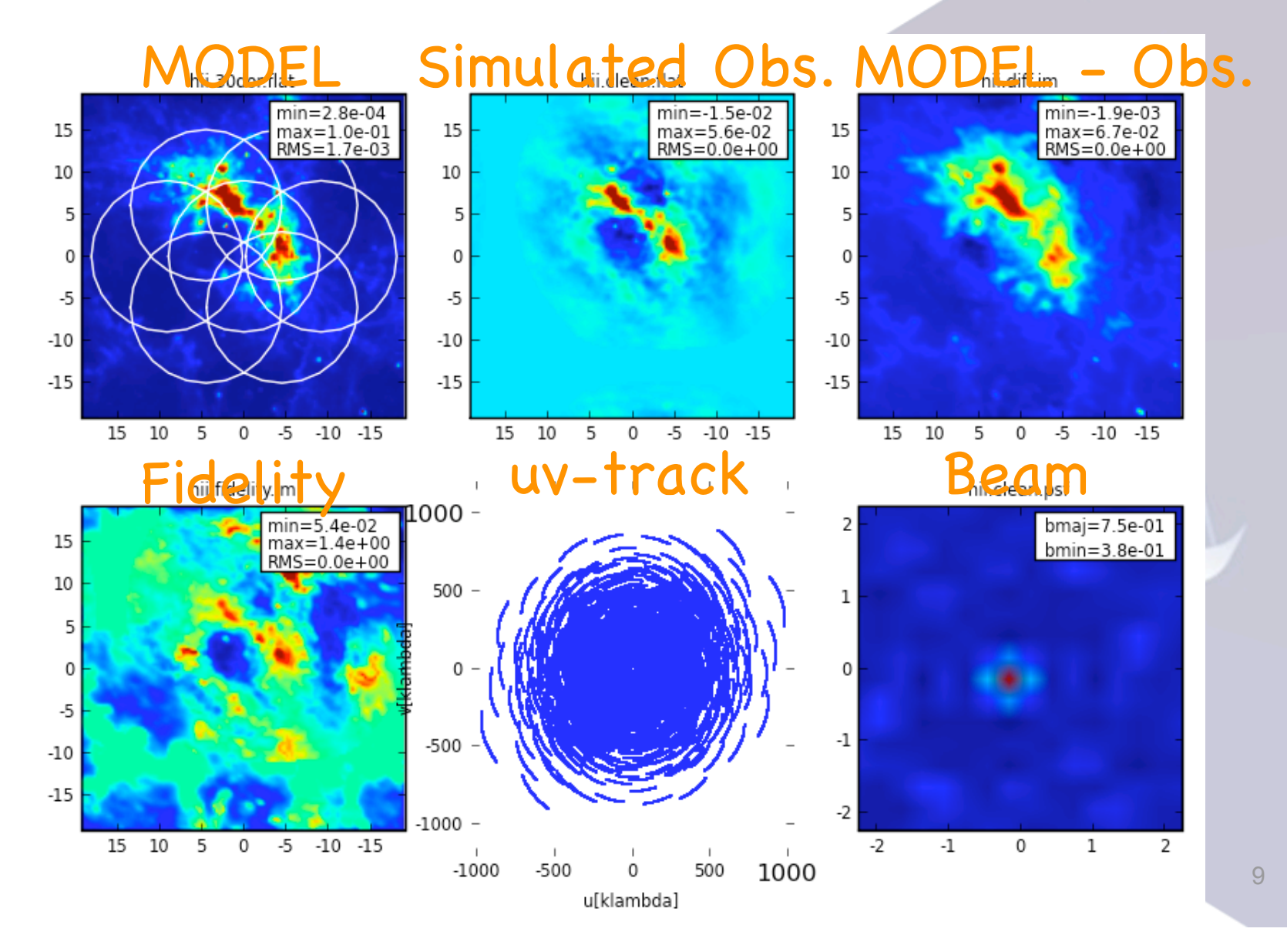

### Demo, demo

CASA Main Web http://casa.nrao.edu

## Installation of CASA

http://casa.nrao.edu/casa\_obtaining.shtml

(In most cases) just download and unpack it.

#### CASA Cookbook

http://casa.nrao.edu/Doc/Cookbook/casa\_cookbook.pdf

# 2. OT

A Java-based Application to Prepare for the ALMA Observations

Prepare and Submit ALMA Observing Proposals (Phase I)

*After your proposal is approved….*

& ALMA Observing Programs (``Scheduling Blocks'') (Phase II)

## Supported Platforms

- Sun/Solaris
- RedHat 7, 9, and RedHat Enterprise
- Linux Fedora and Scientific Linux
- Suse Linux versions 7, 9 and 10
- Windows XP and VISTA (Windows 7 ?)
- **MAC OSX 10.6 (Leopard and Snow Leopard)**
- Installing correct Java software is also required

## Installation

http://almasw.hq.eso.org/almasw/bin/view/OBSPREP/WebHome

#### Webstart

The OT is installed and run automatically on your computer

#### **Tarball**

Download and install the OT manually

*OT is still under construction*

## The OT Main GUI

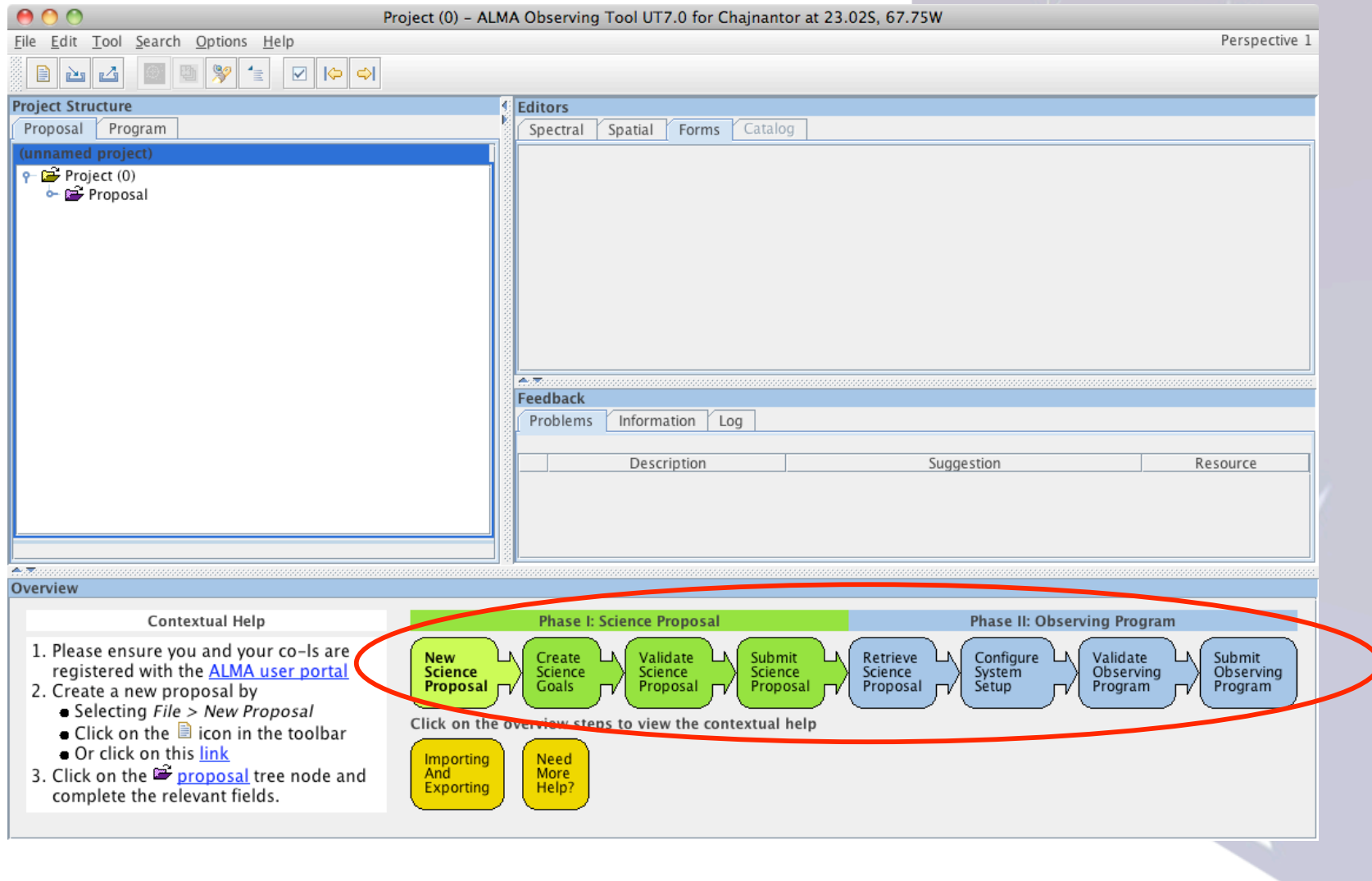

## Overview Steps

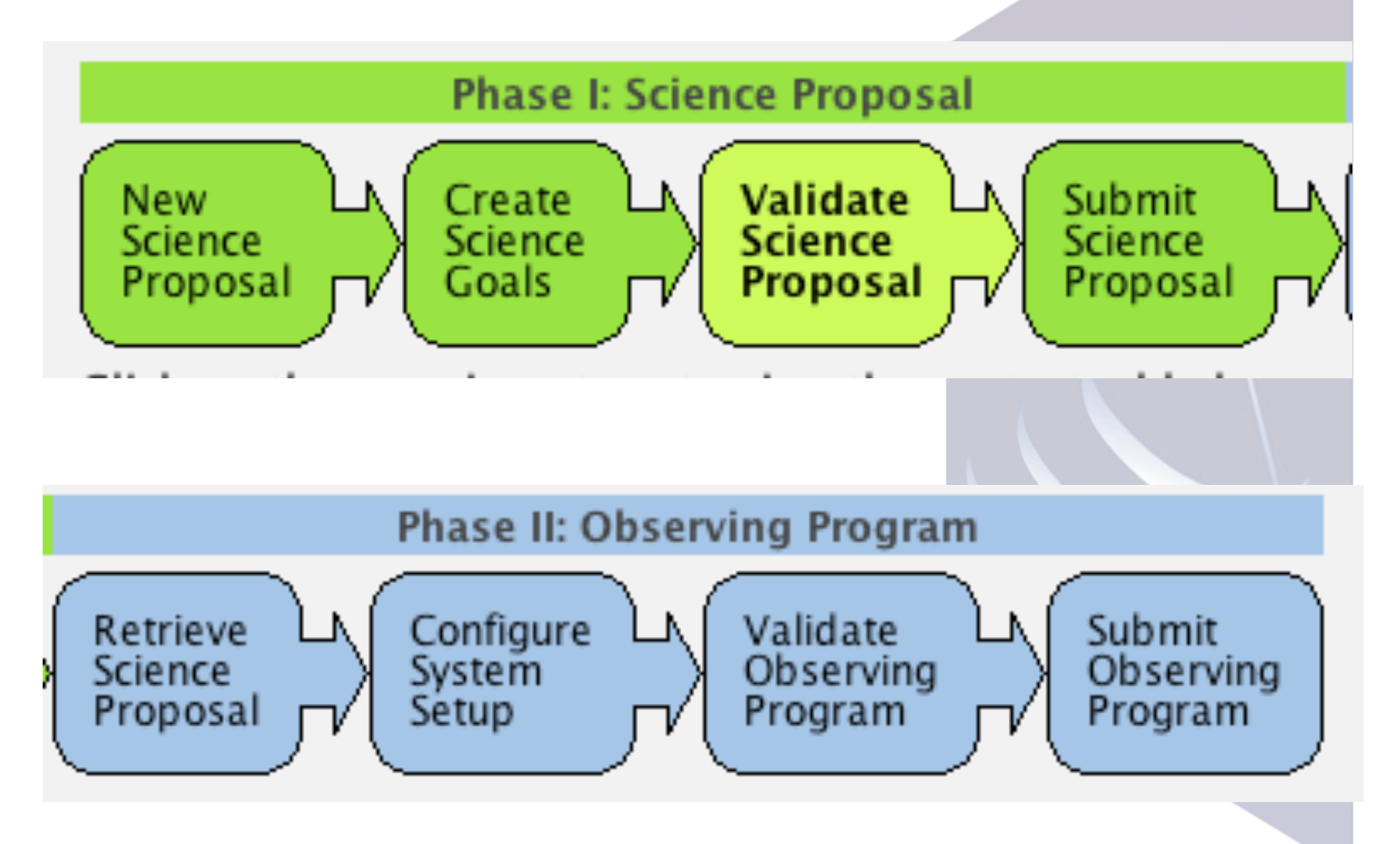

## Demodemo

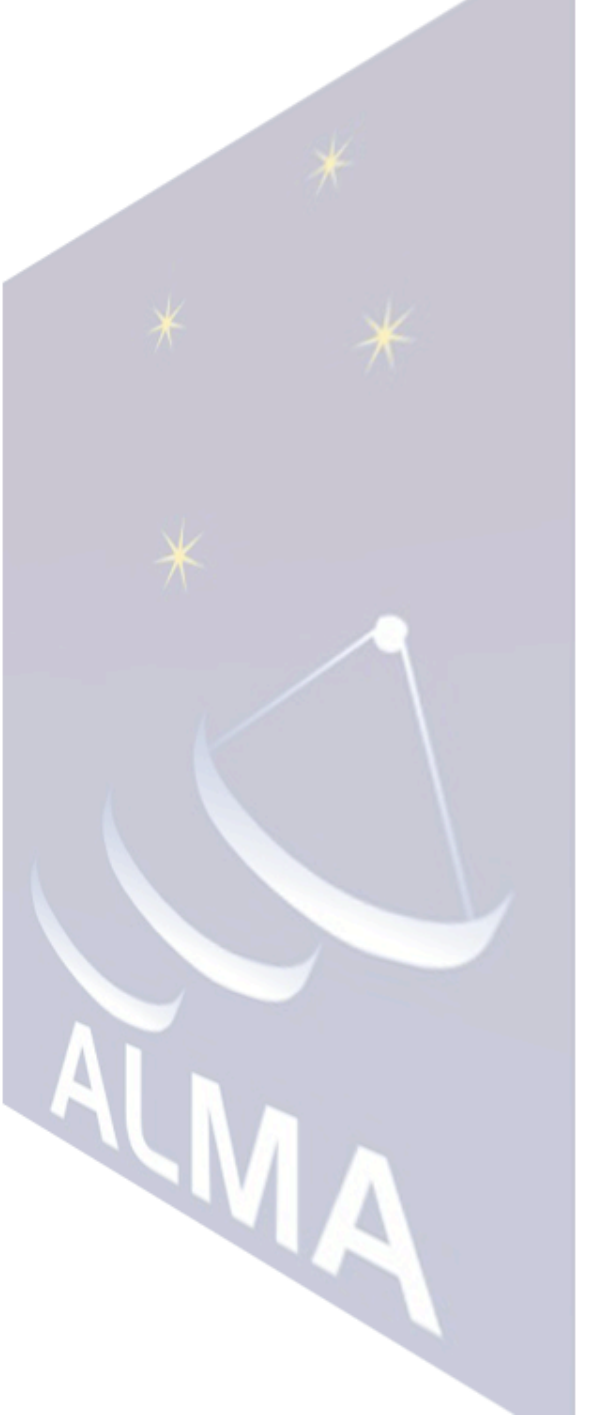

## 3. Splatalogue

A Comprehensive Web-based Tool to search for Atomic/Molecular Lines

You can check ``what you can observe with ALMA''.

http://www.splatalogue.net/ Just visit

## 4. User Portal, Helpdesk

A Webbased User Interface; To check the status of the project, and ask questions (Helpdesk).

#### **Kayako system**

Japanese page English page

#### **◆ eSupport** サポートセンター サポートチケット発行 ログイ 初めてヘルプデスクをご利用される場 各担当部門にサポートチケットを発行す E-mail: 合は、こちらからヘルプデスク用アカウ る事が出来ます。 ントを登録してからご利用下さい。 Password alshankanki Rememb 全ての一般的なFAQリストを掲載してい 全ての問題に対する解決を見出す為に Me: ます。 step-by-stepのツアーをご利用下さい。 検索 ダウンロード 最新のニュースとアナウンスをご確認頂 全ての必要なマニュアル、ソフトウェア けます。 等の為にライブラリをご確認下さい。 - Entire 最新二 最新Knowledgebase記事 登録日 Januar ■ 独自ドメインでのお申し込みについて 25 Jul 2009 02:05 PM デスクシン ■ お支払いについて 25 Jul 2009 02:01 PM 引 フリーメールでのお申し込みの際のご注意 25 Jul 2009 01:38 PM ■ マルチドメインプランでのドメイン追加及びディレクトリ 30 Jun 2009 12:45 AM

ホーム | 登録 | サポートチケット発行 | Knowledgebase | Troubleshooter | ニュース | ダウンロード

Help Desk Software by Kayako eSupport v3.30.02

#### SeSupport

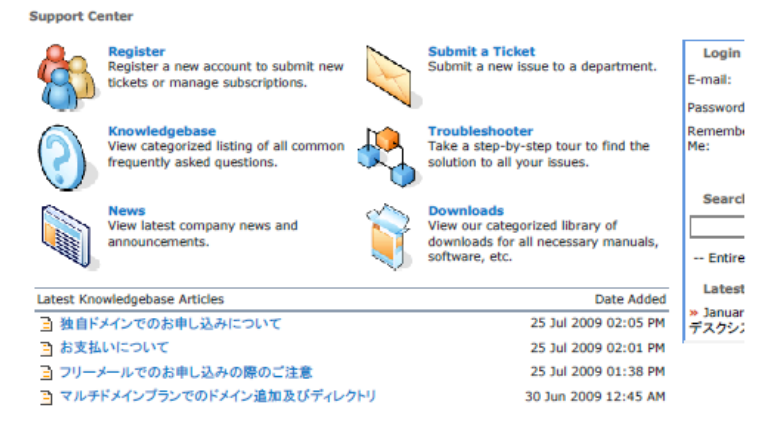

Home | Register | Submit a Ticket | Knowledgebase | Troubleshooter | News | Downloads

Help Desk Software by Kayako eSupport v3.30.02

L

## 5. Other Useful Tools for ALMA

#### ALMA sensitivity calculator

http://www.eso.org/sci/facilities/alma/observing/tools/etc/index.html

#### Leiden Atomic and Molecular Database (LAMDA)

http://www.strw.leidenuniv.nl/~moldata/

#### LVG (RADEX)

http://www.strw.leidenuniv.nl/~moldata/radex.html

Etc…

For summary http://alma.asiaa.sinica.edu.tw/tools.php

# Visit those websites, Install those Tools, and Try them!